## قطانملا ميسقت قرط :SAN How  $\overline{a}$

# ت**ايوتح**ملI

<u>ةمدقملا</u> جنيز نووب <u>ةيس|س|أل| ت|بلطتمل|</u> قطانم ةفاضإ زاهجلل راعتسملا مسالا ميسقت ةيساسألا تابلطتملا زاهجلل راعتسملا مسالا نيوكت قطانم ةفاضإ ةلصلا تاذ Cisco معد عمتجم تاشقانم

# ةمدقملا

(PWWN (قطانملا ميسقت :ةيلاتلا قطانملا ميسقت تاهويرانيس ةلاقملا هذه شقانتس ةراعتسملا ةزەجالI مادختساب قطانم ىلإ قطانملI ميسقتو (Port World Wide مسا)

.(SAN (نيزختلا ةقطنم ةكبش مادختساب

## جنيز نووب

### ةيساسألا تابلطتملا

:ةيلاتالا تامولعملا ديدحت بجي ،ةديدج ةقطنم ةفاضإ لبق

- ؟اعم اهب نوموقتس يتلا ةزهجألا يه ام ●
- يتJJ (ةيرەاظلا ني(ختلا ةقطنم ةكبش) VSAN ةيرەاظلا نيزختلا ةقطنم ةكبش يە ام ؟ةديدجلا ةقطنملا اهيلإ يمتنتس
- ؟تيسنوزلا مسا وه امف ،كلذك رمالا ناك اذإ ؟طشن تيسنوز كانه له ●

يلاتلا عم zoneset طشن تصحف عيطتسي تنأ ،نوكي ىقلتي مقر VSAN لا تلكش نإ ام :رمأ

switch#show zoneset active vsan X .رفوتملا (VSAN) نيزختلا ةقطنم ةكبش مقر وه X ثيح

:لاثم

VSAN يف 10\_Zoneset Zoneset ىلإ 2\_Target و 1\_Target ىلإ ثدحتلل A\_Host ل قطانم ةفاضإ .طشنلا 10

نووب يفرطلا زاهجلا host a 21:01:00:e0:8b:39:a9:07 target\_1 21:00:00:20:37:af:a5:93 target\_2 21:00:00:20:37:af:a5:3d

#### قطانم ةفاضإ

```
switch# conf t
switch(config)# zoneset name Zoneset_10 vsan 10
switch(config-zoneset)# zone name Host_A-Target_1
switch(config-zoneset-zone)# member pwwn 21:01:00:e0:8b:39:a9:07
switch(config-zoneset-zone)# member pwwn 21:00:00:20:37:af:a5:93
switch(config-zoneset-zone)# zone name Host_A-Target_2
switch(config-zoneset-zone)# member pwwn 21:01:00:e0:8b:39:a9:07
switch(config-zoneset-zone)# member pwwn 21:00:00:20:37:af:a5:3d
switch(config-zoneset-zone)# zone commit vsan 10
switch(config)# zoneset activate name Zoneset_10 vsan 10
switch(config)# zone commit vsan 10
:حرش رمأ
```
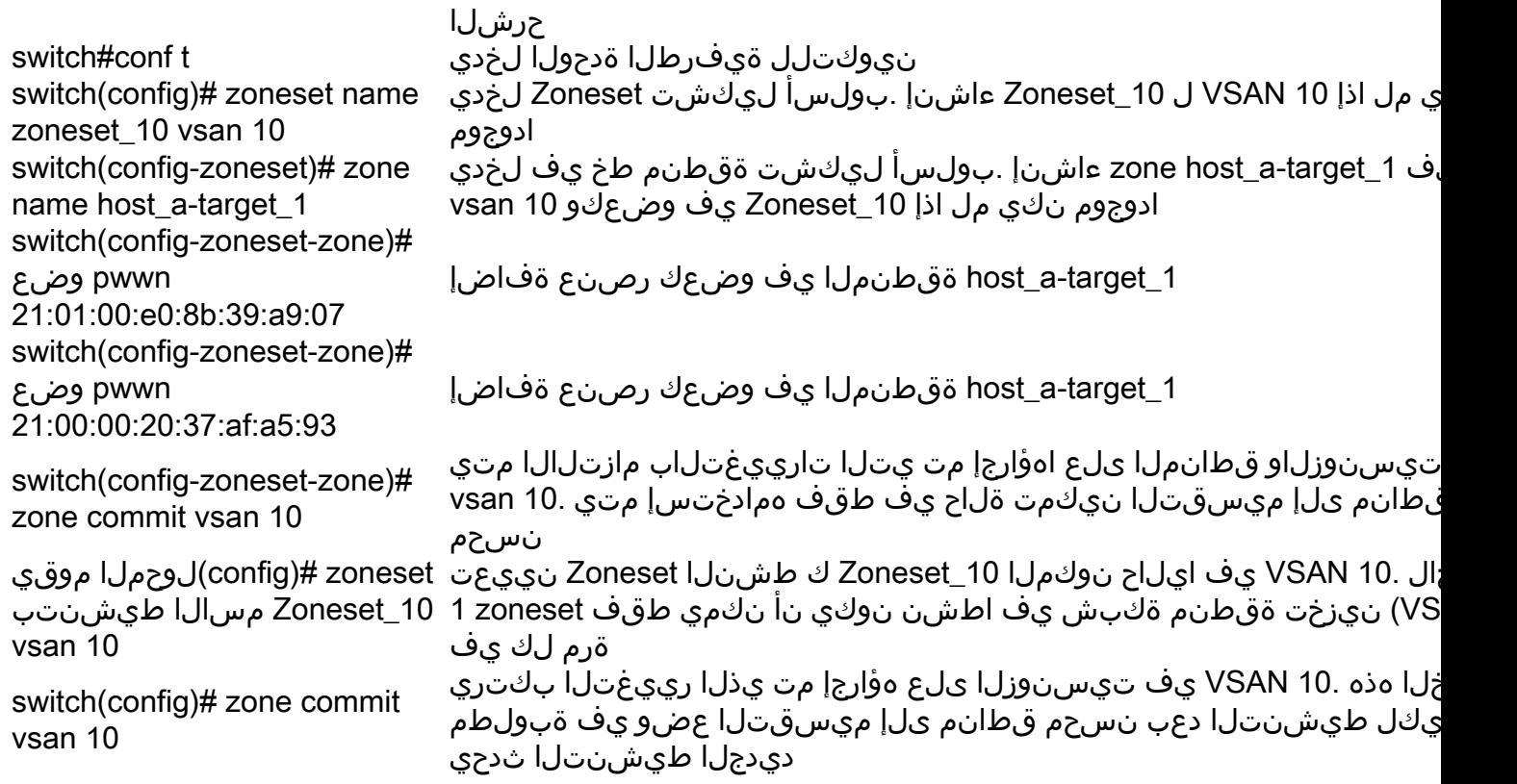

# زاهجلل راعتسملا مسالا ميسقت

#### ةيساس ألI تابلطتمل

:ةيلاتلا تامولعملا ديدحت بجي ،ةديدج ةقطنم ةفاضإ لبق

- ؟اعم اهب نوموقتس يتلا ةزهجألا يه ام ●
- ؟اهيلإ يمتنت يتلا ةديدجلا (VSAN (نيزختلا ةقطنم ةكبش يه ام ●
- ؟تيسنوزلا مسا وه امف ،كلذك رمالا ناك اذإ ؟طشن تيسنوز كانه له ●
- همادختسإ دارملا PWWN/زاهجلل راعتسملا مسالا نييعت ●

يلاتلا عم تيسنوز طشن ل تصحف عيطتسي تنأ نوكي ىقلتي مقر VSAN لا تلكش نإ ام رمأ

.رفوتملا (VSAN) نېزختلا ةقطرم ةكٻش مقر وه X ثېخ

∶ل|ثم

VSAN يف Zoneset Zoneset\_10 يل| Target\_2 و Target\_1 يل| ثدحتلل Host\_A ل قطانم ةفاض| .طشن∪ا 10

نووب زاهجلل راعتسملI مسالI یفرطلI زاهجلI

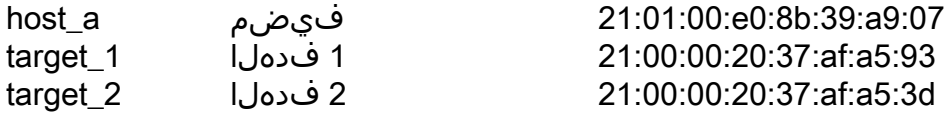

زاهڄلل راعتسملا مسالI نېوكت

switch# conf t switch(config) switch(config)# device-alias database switch(config-device-alias-db)# device-alias name HOST pwwn 21:01:00:e0:8b:39:a9:07 switch(config-device-alias-db)# device-alias name TARGET1 pwwn21:00:00:20:37:af:a5:93 switch(config-device-alias-db)# device-alias name TARGET2 pwwn 21:00:00:20:37:af:a5:3d switch(config-device-alias-db)#exit

حرش لI

نىيوكټلىل ةىفرطلا ةدحولا لخدى

اهلېدعتو اهفذجو ةراعتسملا

.ةساسح ةلاح ەذە .طقف

زاەجلل راعتسملا

مسالI تانايٻ ةدعاق نيوكت عضو لخدي

ةحفصلاا ىلإ راعتسم فـيضم ةادالا نيءي مس| نې ېې ت نكمې .01:01:00:e0:8b:39:a9:07

.<br>نكمېو طَقّف PWWN 1 ېلء زاهجلل راغټسم

زاهجلل راعتسم مسا 1 يلإ PWWN نيءيء

تانايٻلا ةدعاق نيوكت عضو نم جورخلا

ءاشنإ .ٻولسأ ليكشت Zoneset لخدي ادوجوم نكى مل اذاٍ VSAN 10 ل Zoneset\_10

ءاشن| .ٻولسأ ليكشت ةقطنم طخ يف لخدي

راعتسملا زاهجلا مسا ري يغت مت

ةزهجألا ءامسأ ءاشناباب حامسJل .زاهجلل راعتسملI

#### قطانم ةفاضإ

:حرش رما

vsan 10

switch#conf t

زاهجلل راعتسملا

مسال اتانايب ةدعاق #switch(config)

switch(config-device-alias-db)#device-alias

name host pwwn 21:01:00:e0:8b:39:a9:07

switch(config)# zoneset name zoneset\_10

switch(config-device-alias-db)#exit

switch(config)#device-alias commit

switch(config-zoneset)# zone name

```
switch(config)#device-alias commit
```

```
switch# conf t
switch(config)# zoneset name Zoneset_10 vsan 10
switch(config-zoneset)# zone name Host_A-Target_1
switch(config-zoneset-zone)# member device-alias HOST
switch(config-zoneset-zone)# member device-alias TARGET1
switch(config-zoneset-zone)# zone name Host_A-Target_2
switch(config-zoneset-zone)# member device-alias HOST
switch(config-zoneset-zone)# member device-alias TARGET2
switch(config-zoneset-zone)# zone commit vsan 10
switch(config)# zoneset activate name Zoneset_10 vsan 10
switch(config)# zone commit vsan 10
```
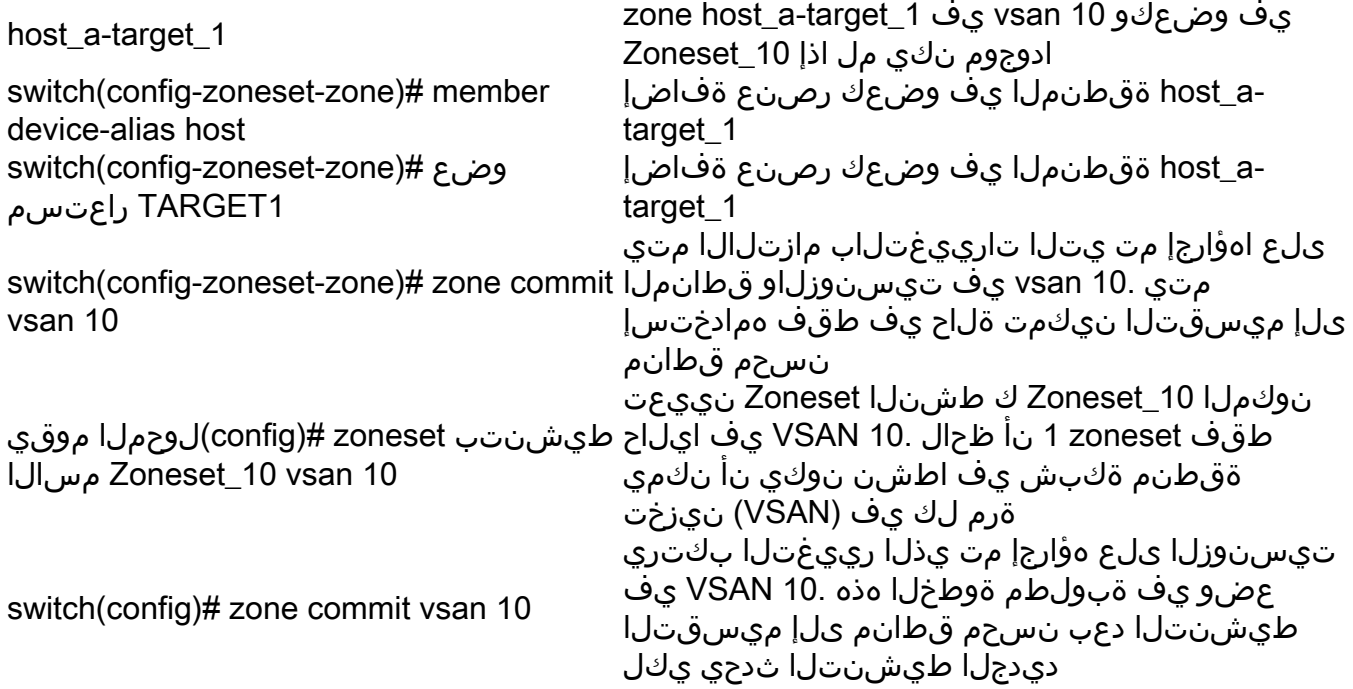

ةمجرتلا هذه لوح

ةي الآلال تاين تان تان تان ان الماساب دنت الأمانية عام الثانية التالية تم ملابات أولان أعيمته من معت $\cup$  معدد عامل من من ميدة تاريما $\cup$ والم ميدين في عيمرية أن على مي امك ققيقا الأفال المعان المعالم في الأقال في الأفاق التي توكير المالم الما Cisco يلخت .فرتحم مجرتم اهمدقي يتلا ةيفارتحالا ةمجرتلا عم لاحلا وه ىل| اًمئاد عوجرلاب يصوُتو تامجرتلl مذه ققد نع امتيلوئسم Systems ارامستناه انالانهاني إنهاني للسابلة طربة متوقيا.